## *Se connecter à Pronote*

Pour se connecter à Pronote, il faut se munir des identifiants Educonnect en créant son compte ; ces identifiants sont identiques pour le parent ayant plusieurs enfants scolarisés (y compris dans des établissemnts différents) ; ils restent les mêmes tant qu'un enfant est scolarisé (jusqu'à la Terminale).

Ouvrir un navigateur Web (Mozilla, Firefox, Chrome, Microsoft Edge …) Rechercher le site du collège en tapant : mauriac st médard dans une recherche Google par exemple. Choisir le 1<sup>er</sup> lien proposé [\(https://webetab.ac-bordeaux.fr/Etablissement/CFMauriacStMedard/\)](https://webetab.ac-bordeaux.fr/Etablissement/CFMauriacStMedard/)

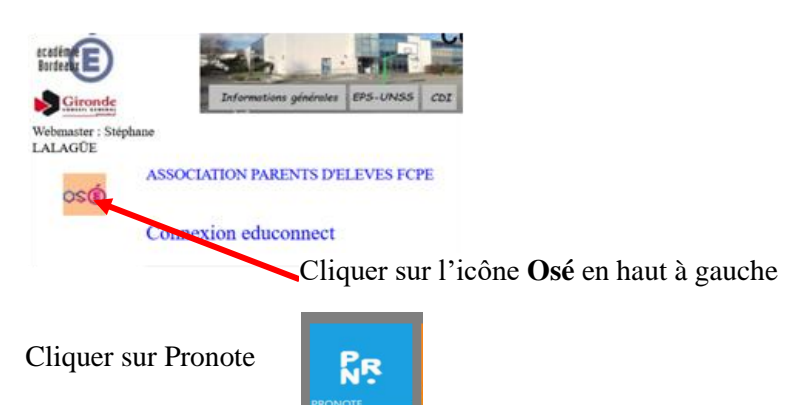

Cliquer sur Parents puis Responsable d'élève (page suivante) ; là, il faut saisir les identifiants Educonnect puis « Se connecter » ; Si vous n'avez pas de compte, cliquer sur « Je n'ai pas de compte » (dessous « Se connecter »).

Vous devez alors renseigner vos nom, prénom et numéro de téléphone (ceux donnés à l'inscription de votre enfant au collège) afin de créer votre compte.

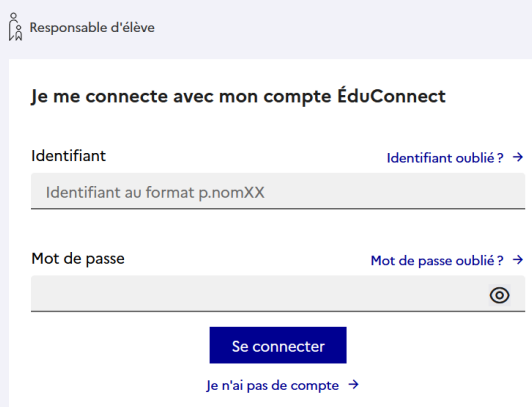

**Merci de retenir vos identifiant et mot de passe**.